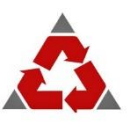

## **PRAVIN RATILAL SHARE AND STOCK BROKERS LTD**

## **How to make Online Payment with PRSSB?**

PRSSB introduces a **Virtual Account Trading Code** for you!

Just add **'PRST'** in front of your trading Code in the column of Account Number and make the Payment. The same shall be automatically reflected in your Ledger.

Example: If your Trading Code with PRSSB is "A001". To transfer, just type **PRSTA001** in Account Number and its done. It's that Simple!

*Account Number = PRST<TRADING CODE> IFSC Code = UTIB0CCH274 Bank Name = AXIS BANK LTD Account Name = PRSSB LTD Account Type = Current Branch Name = Centralized Collection HUB, Mumbai*

NOTE: -

1> ACCOUNT NUMBER HAS TO BE IN BLOCK LETTERS ONLY. 2> DON'T HAVE ANY SPACE IN WRITITNG ACCOUNT NUMBER.

If you are not able to type PRST<TRADING CODE> in your bank account then, kindly select "Other bank/Other than your bank" option from your Net Banking Login.

To know more, contact Mr Jignesh Shah: Call: 079-26553833 / 079-26553700 Email: jignesh@prssb.com